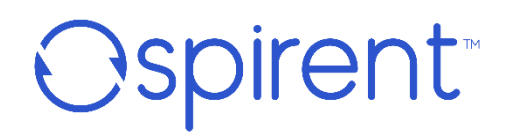

## **Velocity iTest**

リリース 9.5.0 システムリリースサマリー(Rev A) 2024 年 2 月

**© 2024 Spirent Communications, Inc. All Rights Reserved.** All the company names and/or brand names and/or product names referred to in this document, in particular, the name "Spirent" and its logo device, are either registered trademarks or trademarks of Spirent plc and its subsidiaries, pending registration in accordance with relevant national laws. All other registered trademarks or trademarks are the property of their respective owners. The information contained in this document is subject to change without notice and does not represent a commitment on the part of Spirent Communications. The information in this document is believed to be accurate and reliable; however, Spirent Communications assumes no responsibility or liability for any errors or inaccuracies that may appear in the document.

## 目次

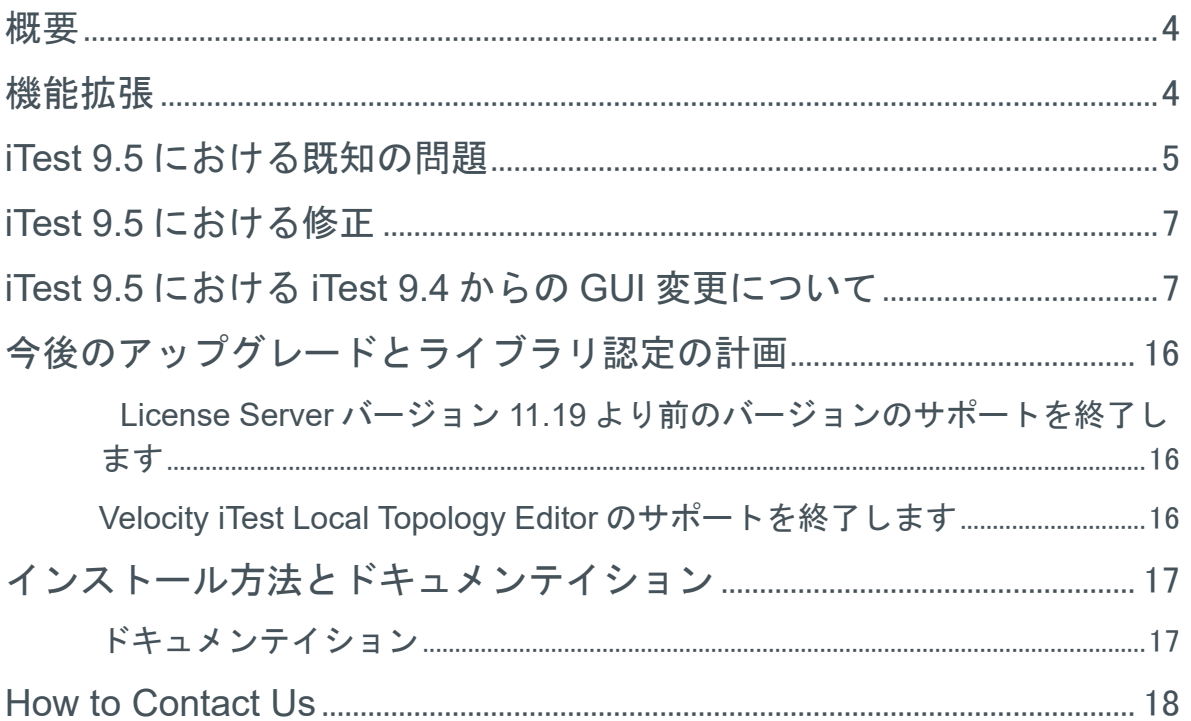

#### **Velocity iTest**

**Release 9.5 –** *System Release Summary (Rev A)*

<span id="page-3-0"></span>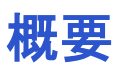

このドキュメントには、iTest 9.5 の機能拡張、修正、および既知の問題についての説明が含まれていま す。

このドキュメントは、Spirent Customer Service Center の Web サイト http://support.spirent.com でも入 手できます。

## <span id="page-3-1"></span>機能拡張

iTest のメジャーリリースごとに、機能セクションにわかれた 1 つ以上のテーマがあります。iTest 9.5 の 主な焦点を下表に示します。

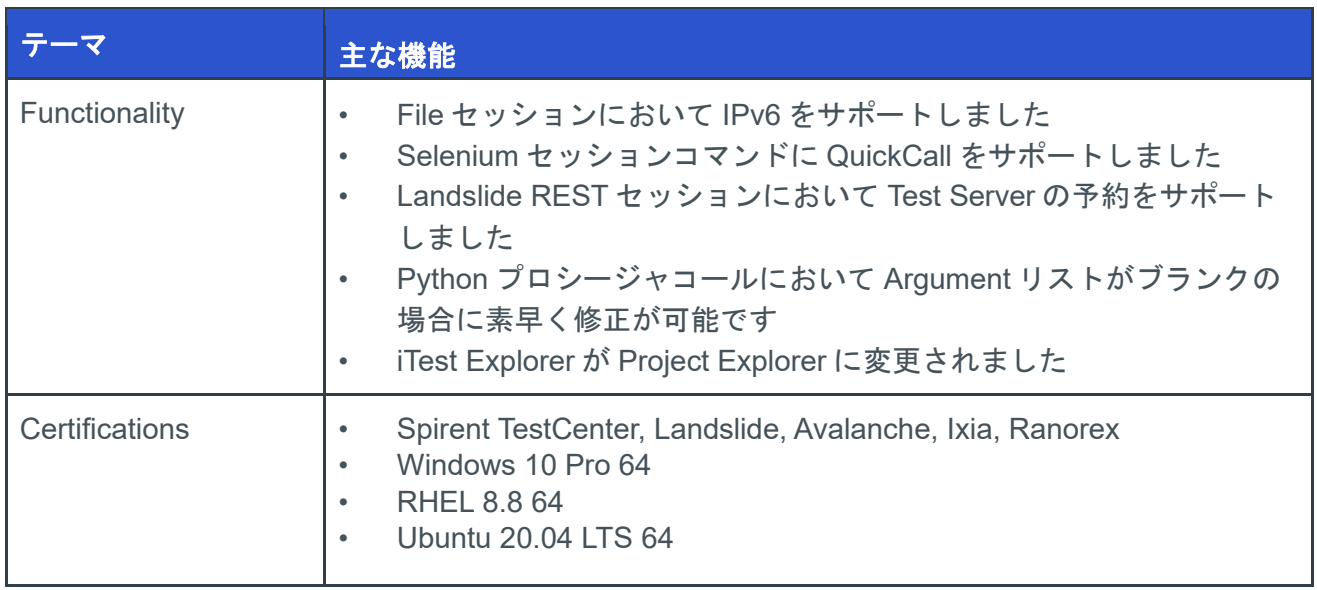

### 注記**:**

• iTest 9.5 は License Server FlexNet v11.19. より前をサポートする最後のバージョンです。最新の FlexNet v11.19.3 にアップグレードをしてください。

## <span id="page-4-0"></span>**iTest 9.5** における既知の問題

このセクションでは、このリリースでの既知の未解決の問題をリストします。

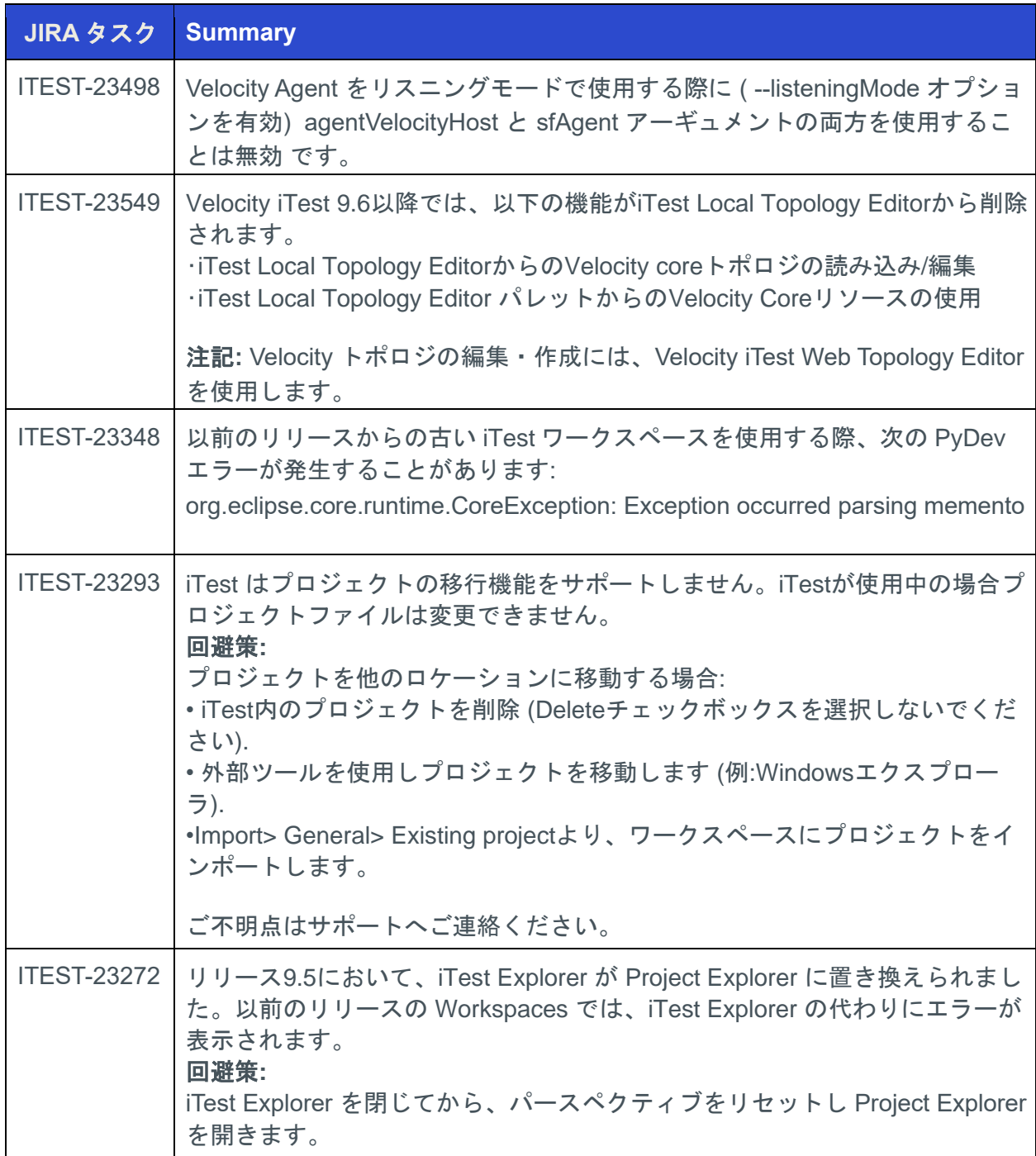

 $\overline{\phantom{a}}$ 

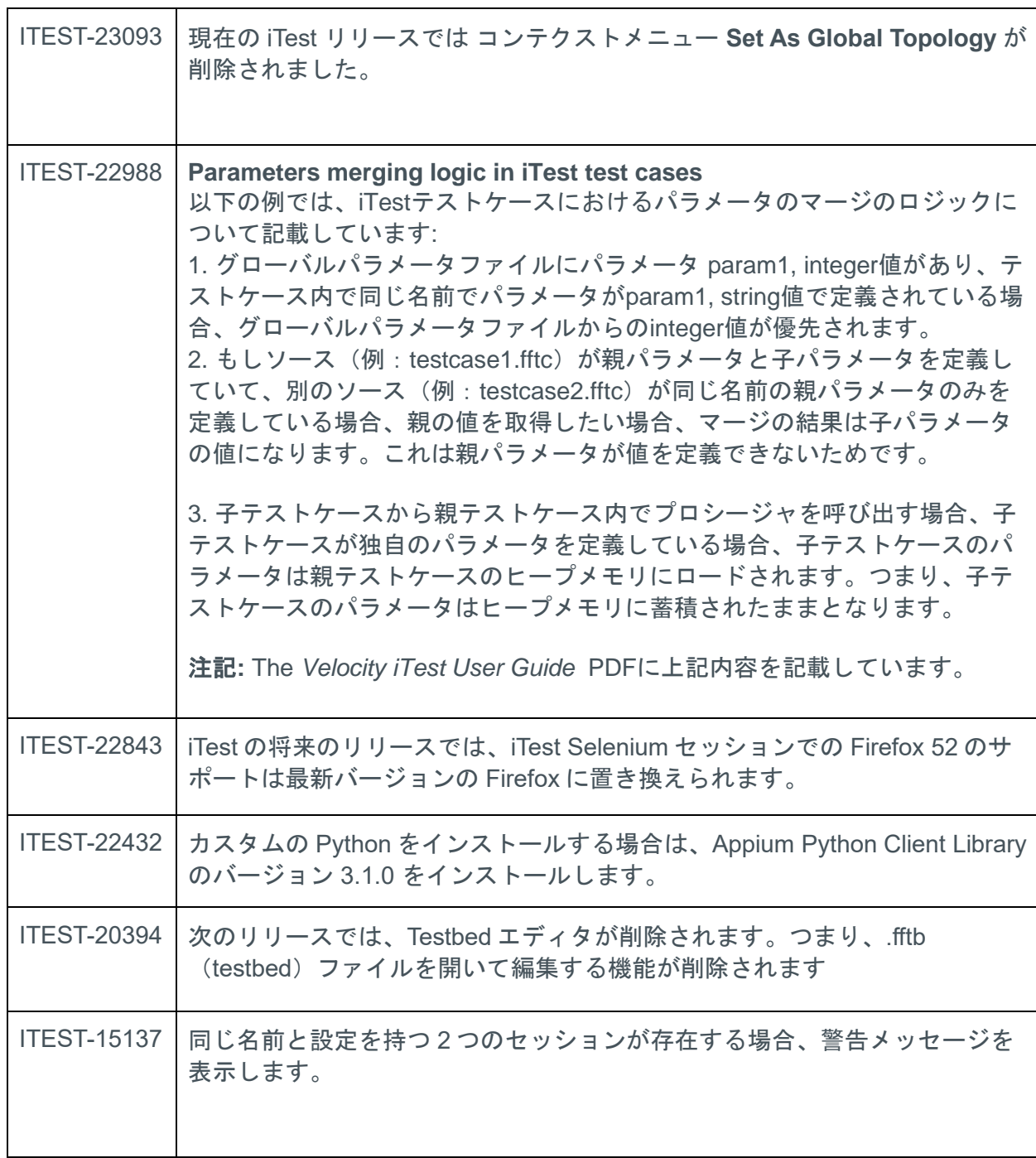

**Release 9.5 –** *System Release Summary (Rev A)*

# <span id="page-6-0"></span>**iTest 9.5** における修正

このセクションでは、このリリースの修正をリストします。

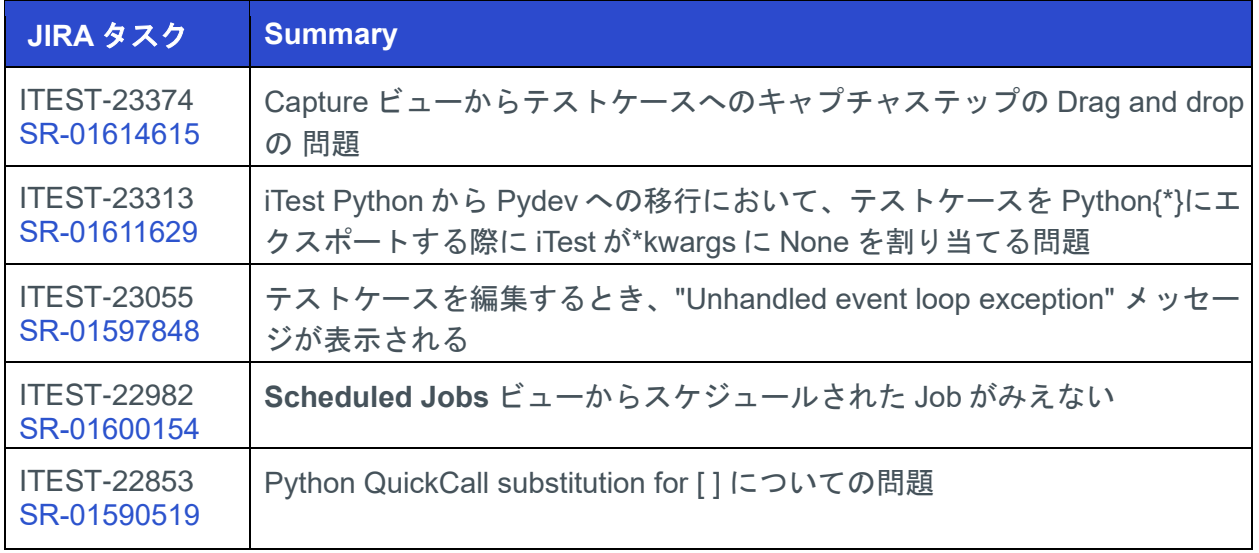

# <span id="page-6-1"></span>**iTest 9.5** における **iTest 9.4** からの **GUI** 変更について

iTest 9.5 では iTest Explorer が Project Explorer に変更されました。以下では変更されたメニューオプション についてリストします。

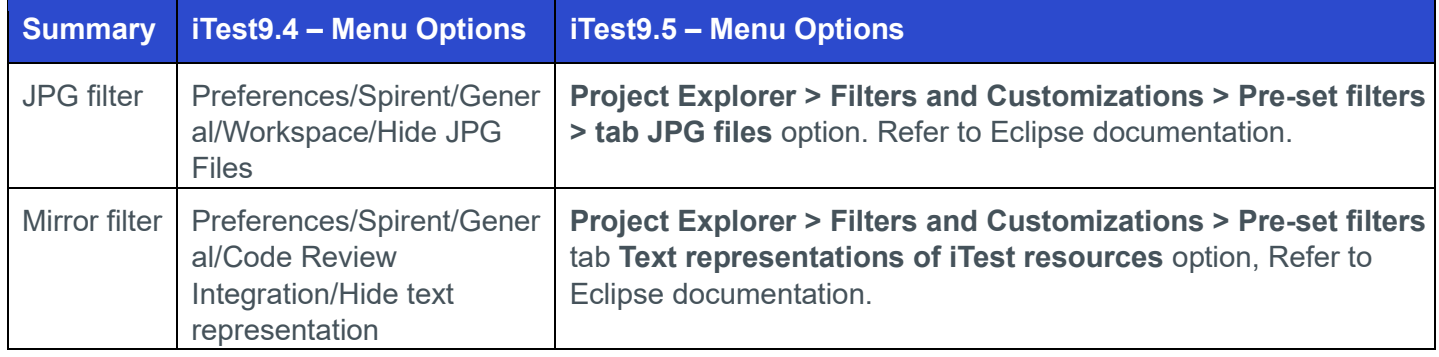

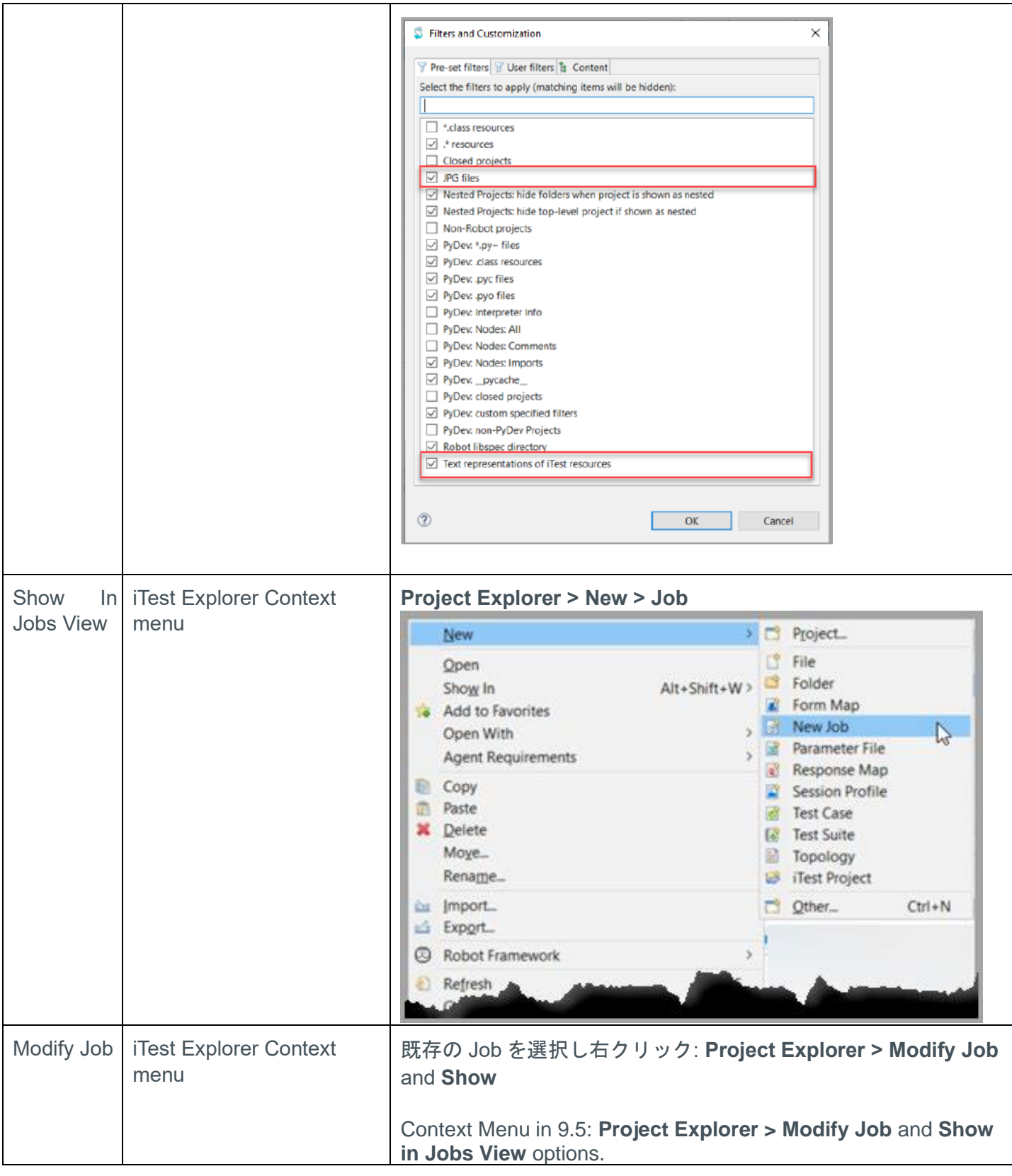

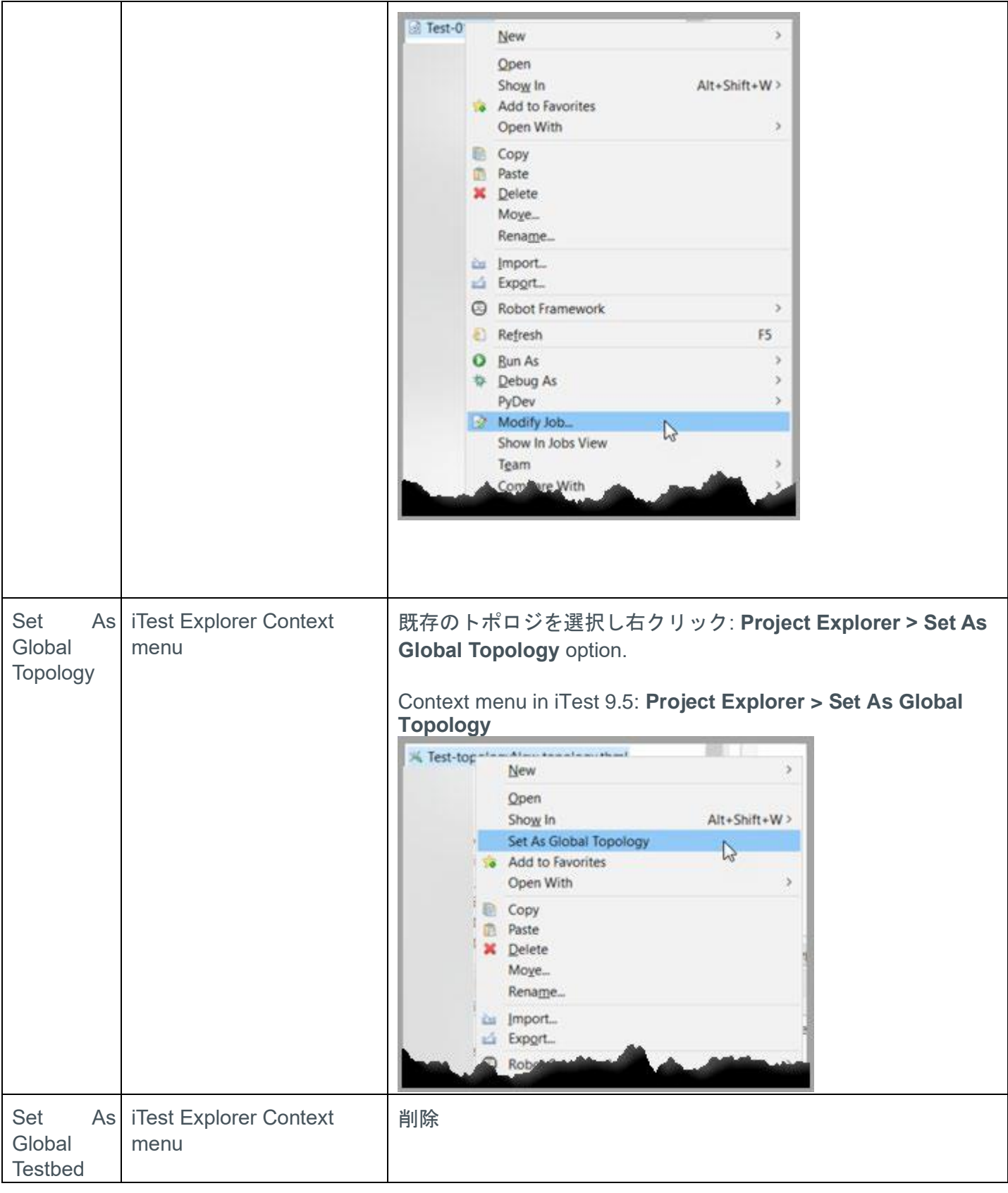

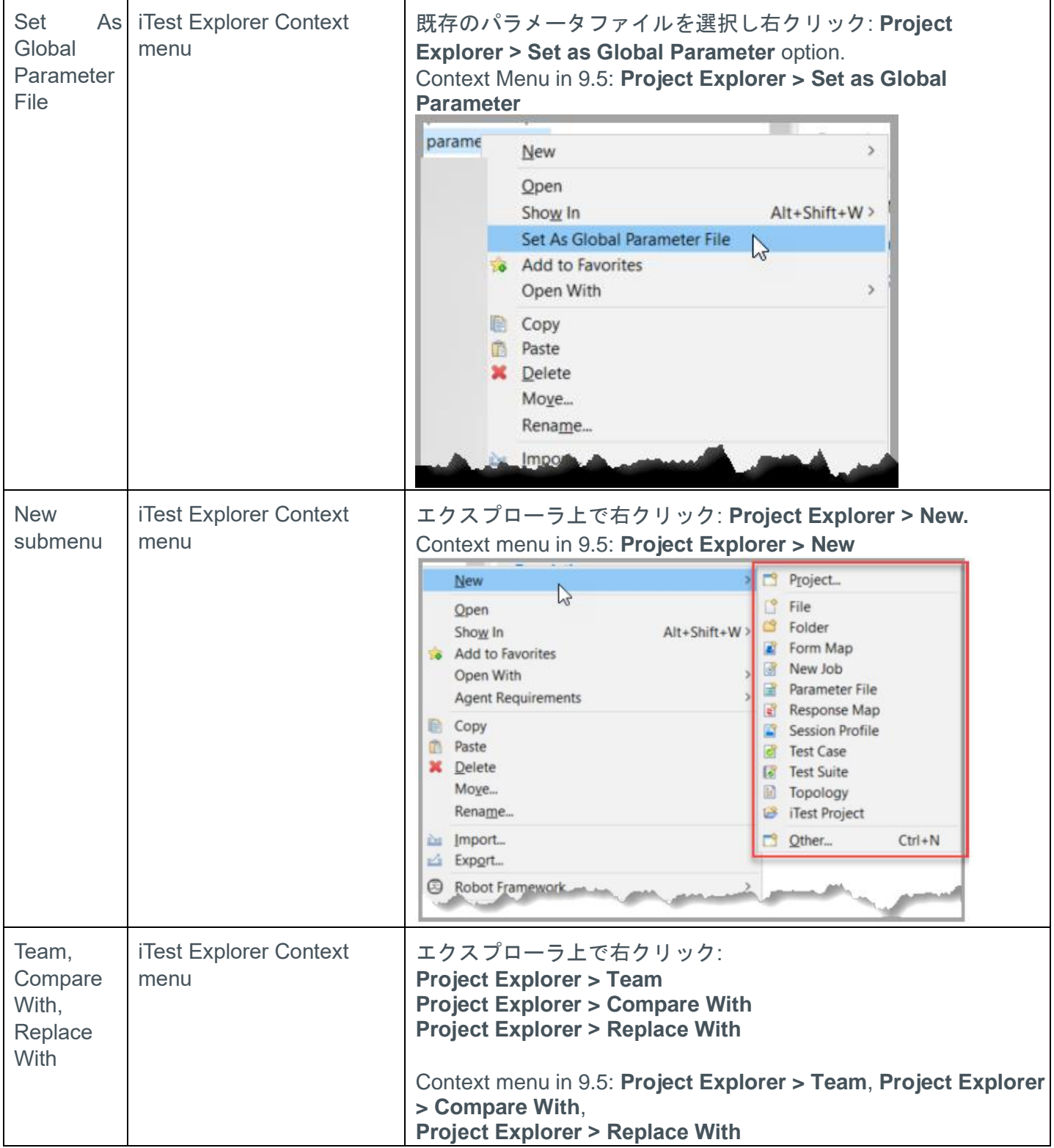

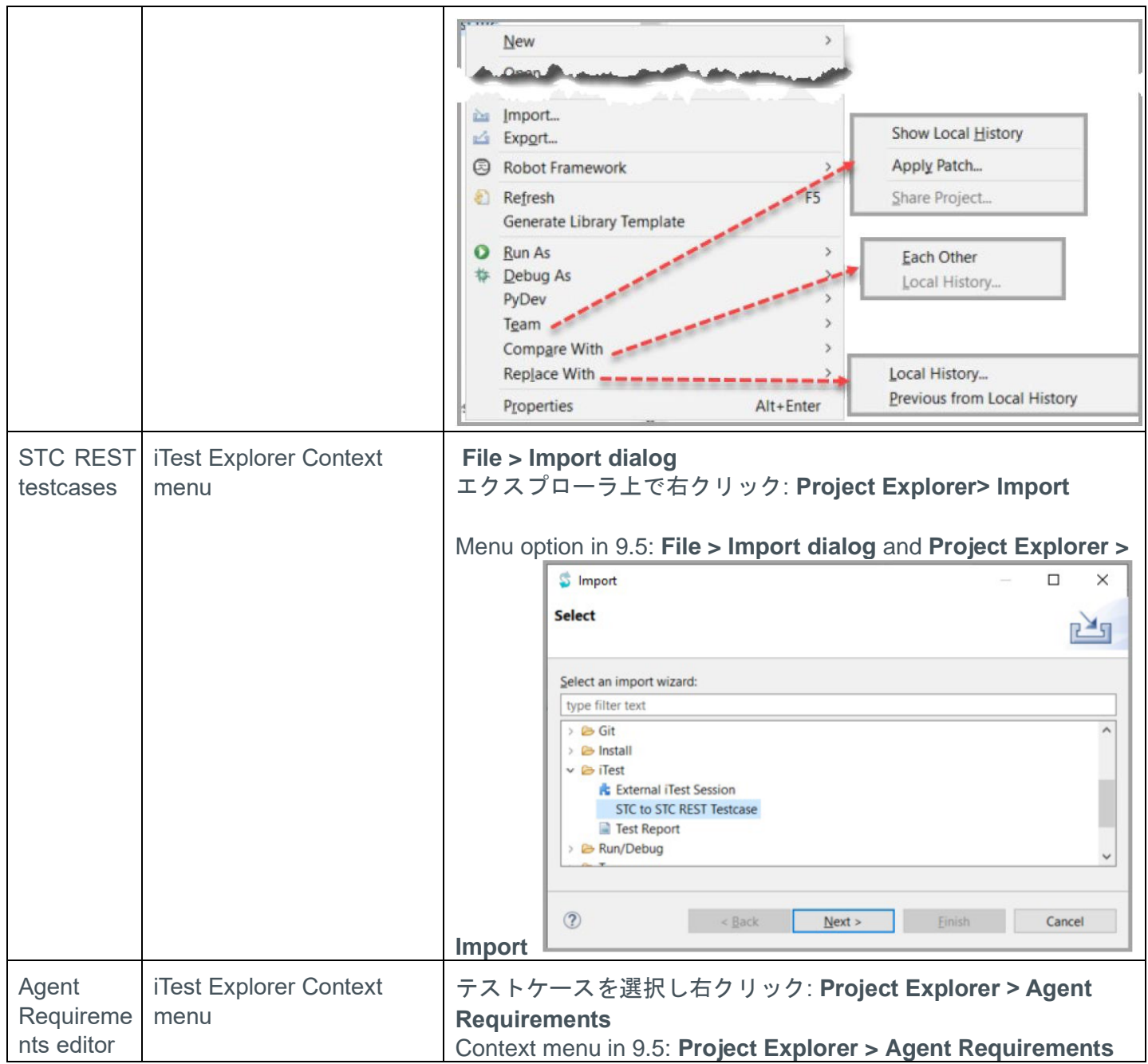

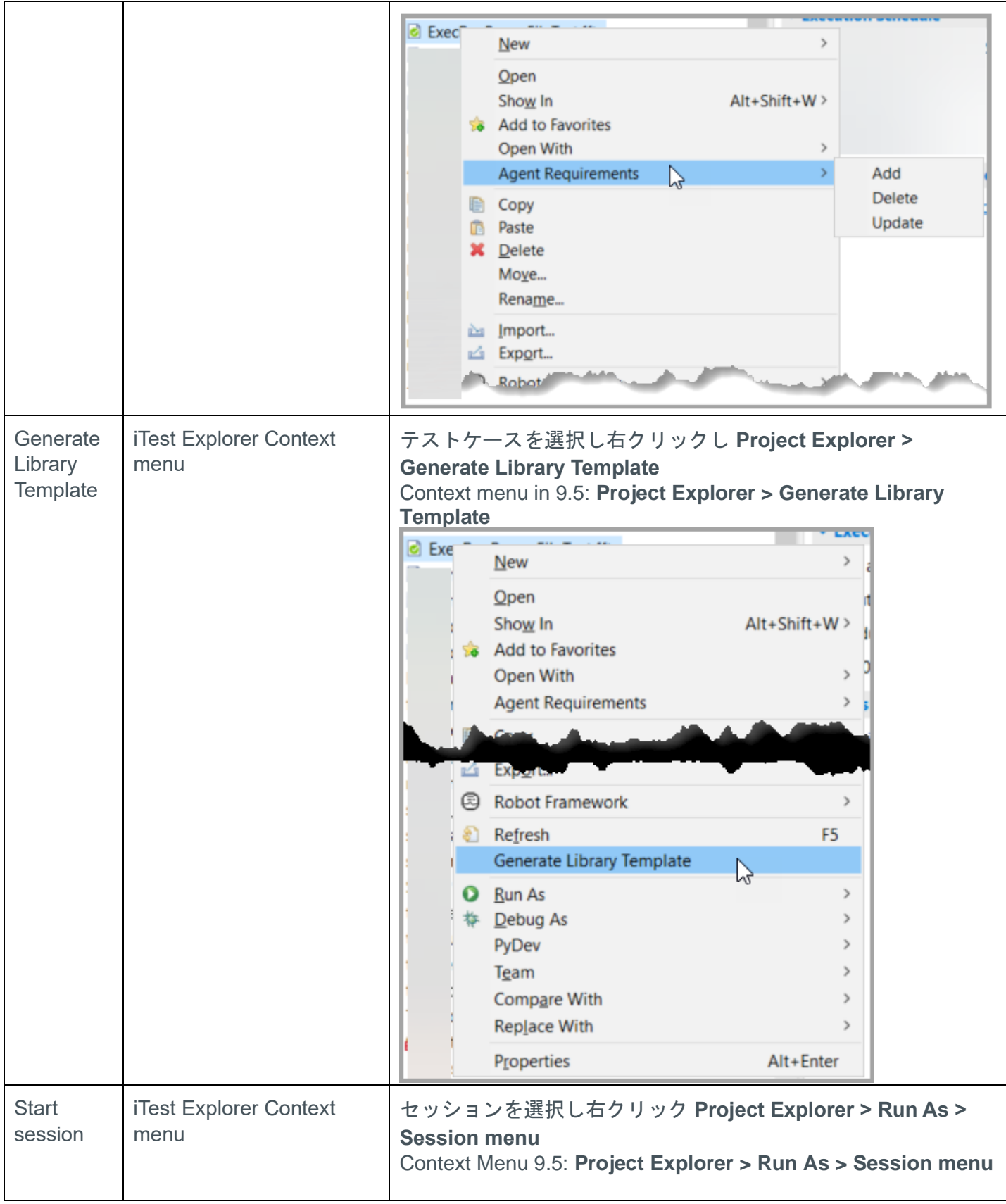

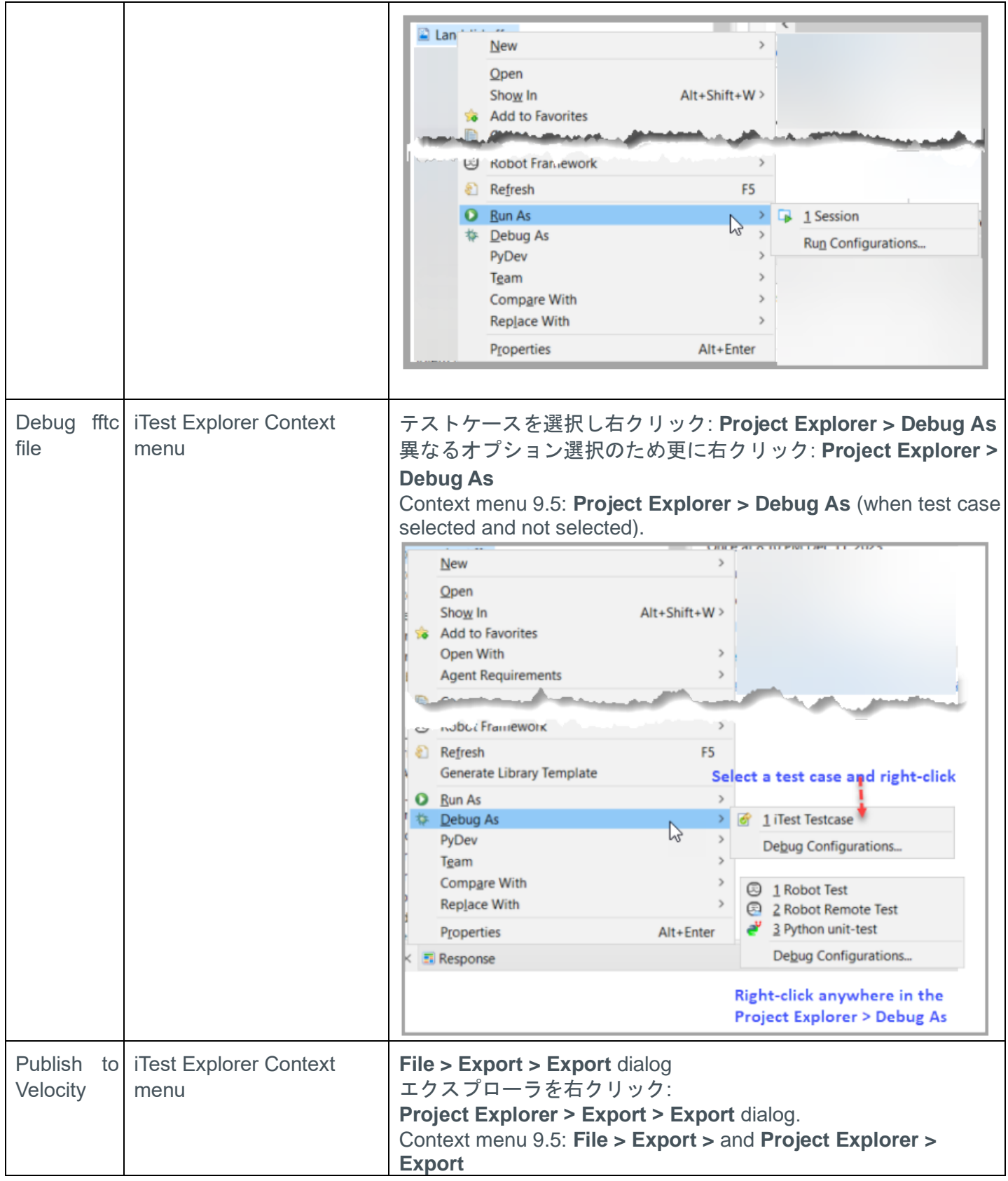

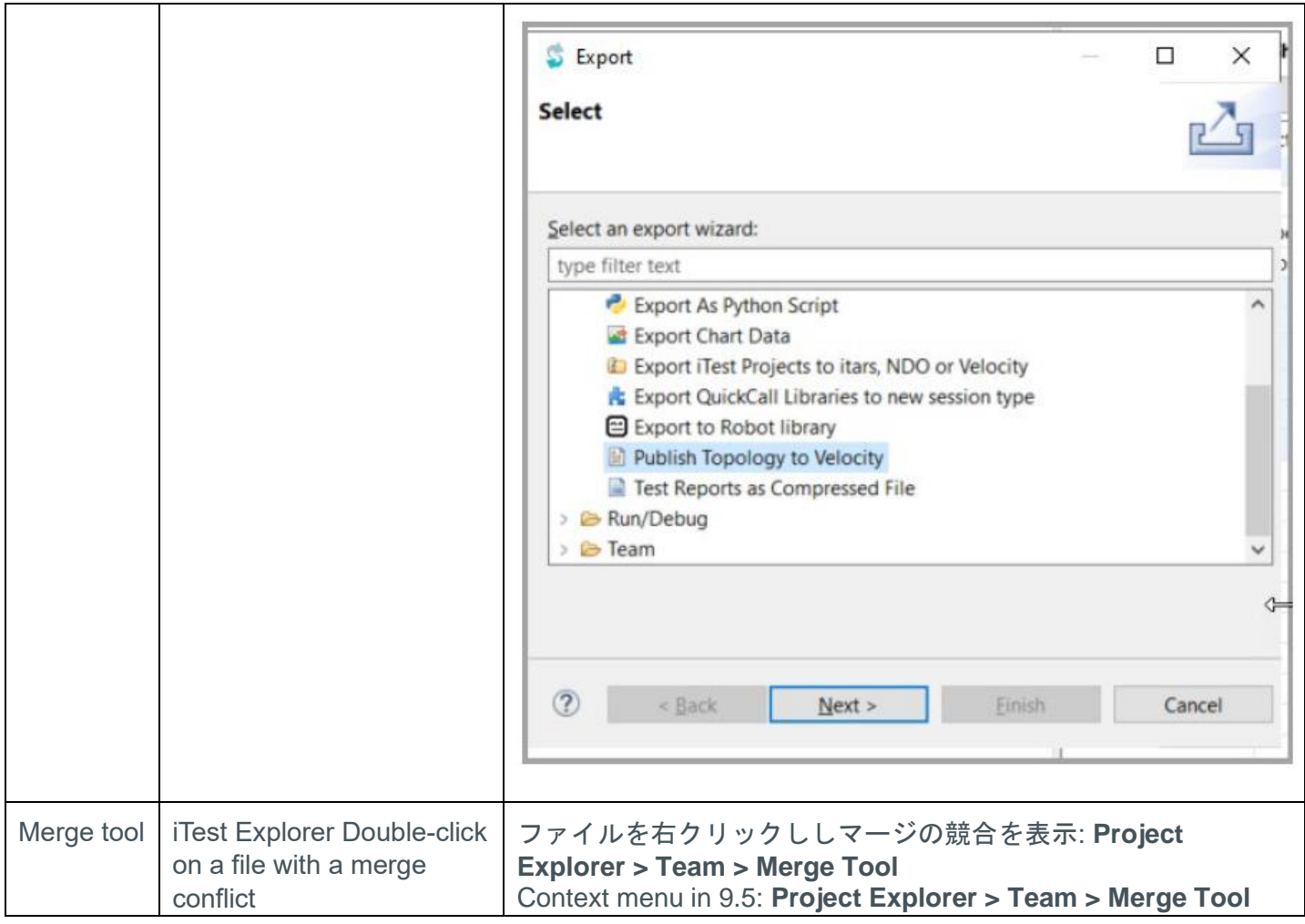

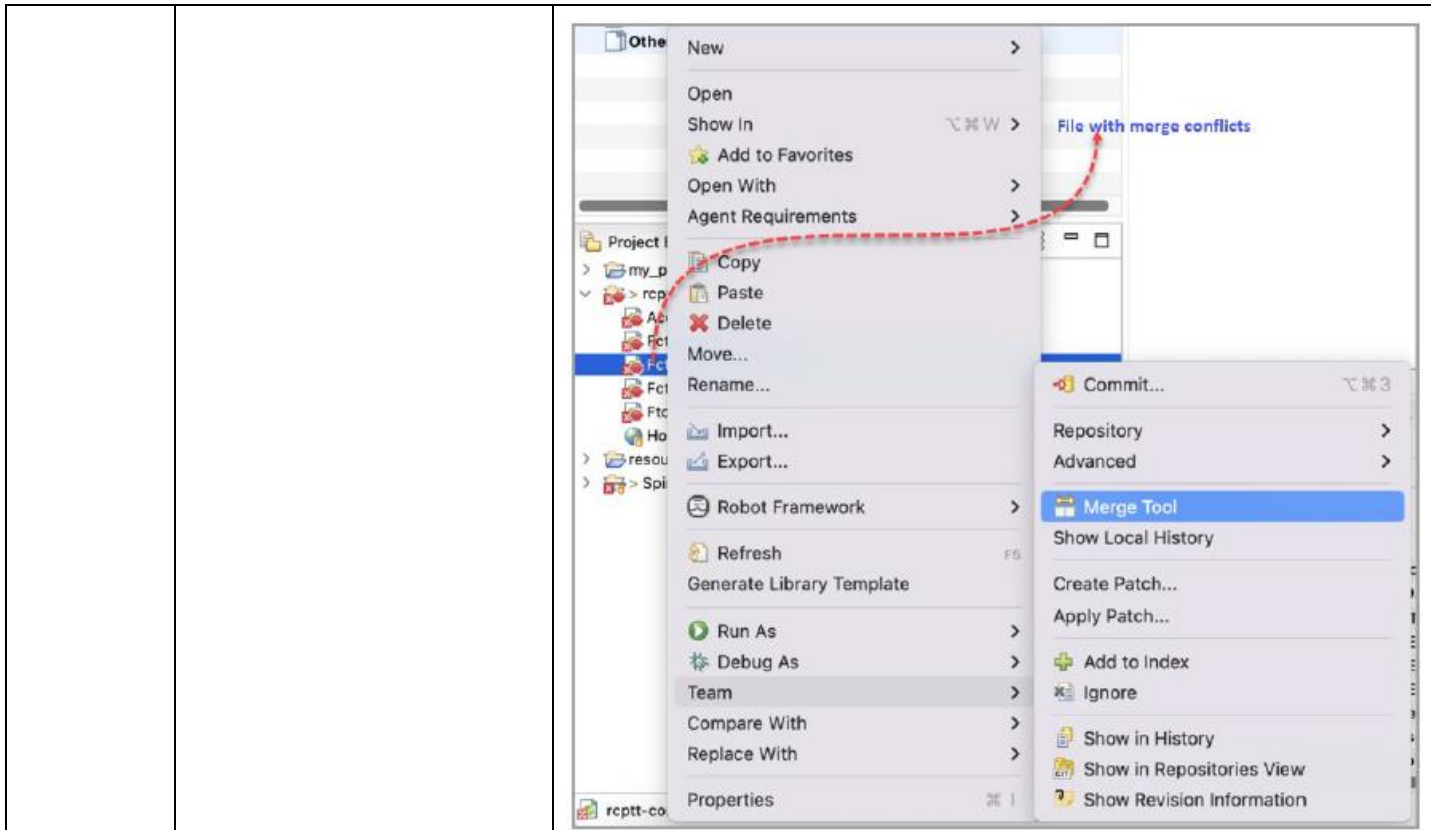

# <span id="page-15-0"></span>今後のアップグレードとライブラリ認定の計画

## <span id="page-15-1"></span>**License Server** バージョン **11.19** より前のバージョンのサポートを終 了します

Velocity iTest 9.5 は、License Server バージョンが FlexNet v11.19 未満をサポートする最後のリリースで す。iTest のリリース 9.5 より前に FlexNet v11.19.3 にアップグレードされることを確認してください。

## <span id="page-15-2"></span>**Velocity iTest Local Topology Editor** のサポートを終了します

Velocity iTest 9.6 以降では、以下の機能が iTest Local Topology Editor から削除されます。

- iTest Local Topology Editor からの Velocity core トポロジの読み込み/編集
- iTest Local Topology Editor パレットからの Velocity Core リソースの使用

注記**:** Velocity トポロジの編集・作成には、Velocity iTest Web Topology Editor を使用します。

# <span id="page-16-0"></span>インストール方法とドキュメンテイション

Spirent iTest インストールガイドは、ソフトウェアインストールとライセンスを提供します。ドキュメン トは Spirent Knowledge Base[\(https://support.spirent.com/SpirentCSC/\)](https://support.spirent.com/SpirentCSC/)で入手できます。

## <span id="page-16-1"></span>ドキュメンテイション

ユーザドキュメンテイションは、PDF とオンラインヘルプ形式で利用できます。

アプリケーションに含まれるオンラインヘルプファイル。参照情報と状況によるユーザサポートを提供 します。F1 キーを押すか、メニューバーまたはダイアログボックスの「Help」ボタンをクリックして、 ヘルプファイルを起動します。ドキュメントは、製品のインストールと使用をサポートするために PDF 形式で提供されます。ドキュメントは、Spirent Knowledge Base[\(https://support.spirent.com/SpirentCSC](https://support.spirent.com/SpirentCSC/) [/\)](https://support.spirent.com/SpirentCSC/)の *iTest* グループで入手できます。

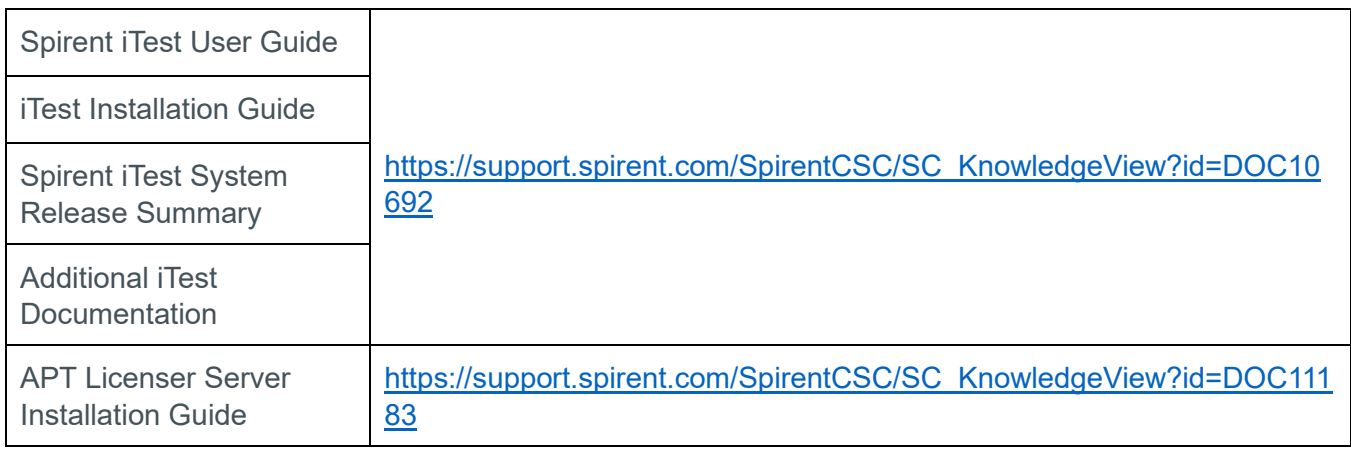

## <span id="page-17-0"></span>**How to Contact Us**

To obtain technical support for any Spirent Communications product, please contact our Support Services department using any of the following methods:

### **Americas**

E-mail: support@spirent.com Web: http://support.spirent.com Toll Free: +1 800-SPIRENT (+1 800-774-7368) (North America)

## **Europe, Africa, Middle East**

E-mail: support@spirent.com Web: http://support.spirent.com EMEA Phone: +33 (1) 6137 2270

## **Asia Pacific East**

E-mail: support@spirent.com Web: http://support.spirent.com In China Mainland Phone: +86 (400) 810-9529 (toll-free) Out of China Mainland Phone: +86 (10) 8233 0033

## **Asia Pacific South**

E-mail: support@spirent.com Web: http://support.spirent.com India, South East Asia, Australia and New Zealand Phone: +91 800-419-2111 +91 (80) 67023400

The Spirent Knowledge Base (**http://support.spirent.com**) is designed to serve your technical information needs. The Knowledge Base gives you access to tens of thousands of documents that help answer your network analysis and measurement questions. New content is added daily by Spirent's communications and networking experts. Sign in with your user ID and password to gain access to additional content that is available only to customers – user manuals, Help files, release notes, Tech Bulletins, and more. When you sign in, you can also use the Knowledge Base to download software and firmware, and to manage your SRs.

Information about Spirent Communications and its products and services can be found on the main company website at **http://www.spirent.com**.

## **Company Address**

Spirent Communications, Inc. 26750 Agoura Road Calabasas, CA 91302

USA